### **Beluga**

#### Discovery tool for UGA BU

Accessible from the BU website, Catalogues tab

To find, locate and check the availability of a printed document and access to electronic documents

### **Log in to access the digital collections!**

Tips: use meaningful keywords, no punctuation or prepositions, pay attention to spelling, use truncation (\*)

• *e.g.: research on methane, methanization, methanogenic bacteria: type methan\**

#### • **Search for a magazine:**

Example of undergraduate level journal, in French:

L'Actualité chimique, La Recherche, Sciences et avenir, Pour la science, L'Usine nouvelle, Le moniteur des travaux...

Indicate the title of the journal in "search for journal titles ".

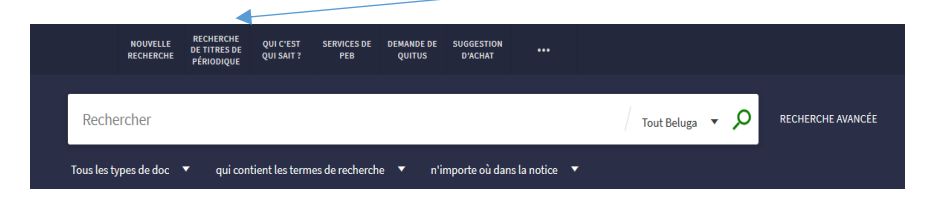

### **Attention: the catalogue does not list all the items!**

The reader account allows you to renew your loans, reserve documents, suggest purchases, etc.

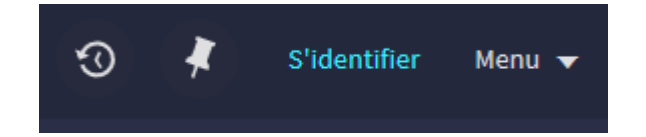

# **Research**

Identify articles or other documents

- With web tools:
	- $\circ$  Google Scholar: tip! use the direct link from Beluga to directly access the full text of documents when BU subscribes to the journal.
	- o Bielefeld Academic Search Engine
- With scientific bibliographic tools: WOS; Greenfile, etc.

Then search for them!

- search with the title of the journal in the BU catalogue
- check the information about each title = coverage and access conditions

# **Database, search engine, platform…**

Many articles are accessible from Beluga, if this is not the case go to the BU website, Collections tab.

These resources allow access to the full text of scientific articles or to obtain article references according to the BU's subscriptions. In these resources, the information is validated, university-level and updated regularly.

You will have to log in and go through the BU website to access full text articles or documents.

**CAIRN:** French-language journals and magazines in the humanities and social sciences, books from the Que sais-je ? and Repères collections.

**GREENFILE:** around sustainable development

Bibliographic data (+ GreenInfoOnLine website) possibility to create an account **IEEE EXPLORE:** access platform to documents published by the international professional federation of electrical and electronic engineers. The main journals in the field! Some of the content is free.

**PUBMED**: biomedical sciences. Search in English: recommended translation on the CISMEF/Hetop website. Search in free vocabulary or with the Mesh (Medical Subject Headings)

**SCIENCEDIRECT:** journals published by Elsevier, the world's largest scientific publisher.

**SCIFINDER-N:** Chemistry and related disciplines: bibliographic references, descriptions of substances and chemical reactions.

Create an account is mandatory to access this database.

**SPORTDISCUS**: Access to the full text of over 550 journals in the field of sports and sports medicine

**WOS (Web of science**): multidisciplinary, useful to identify the most recent articles or syntheses; evaluate the citation of articles…

**THESES.FR:** Search and consultation of theses defended or in preparation in France **EUROPRESSE**: International newspapers (160 languages) and professional press. Advanced multilingual search by field and by source name. The latest issue of each journal is accessible from the "PDF space".

**KOMPASS:** Directory of European companies. Facilitates the search for an internship.

**SCHOLARVOX:** Multidisciplinary full-text digital books.

**TECHNIQUES DE L'INGENIEUR:** Definitions, articles, news... validated contents!

# **Citation of sources**

Any academic work requires the indication of the documents used

#### **To write bibliographic references:**

- Consult the guide « Rational Bibliographic » on the EPFL website.
- Choose a model according to your discipline (Vancouver, APA, IEEE...)
- **To retrieve references:**
- Think about the "quote" or "export" functions

*e.g.:* notice from Beluga, section « Envoyer vers » (send to)

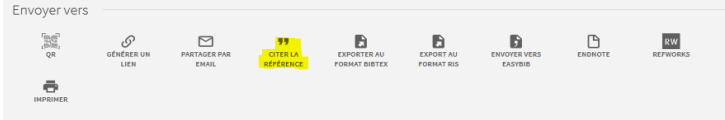

Use a bibliographic reference management software, *e.g.:* Zotero **Register for a Zotero workshop:** Library Website - page *Se forme*r, section *Les ateliers de la BU*.

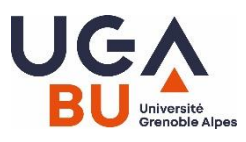

# RESOURCE GUIDE DOCUMENTARIES **Master level**

Access to the BU website: From LEO or<https://bibliotheques.univ-grenoble-alpes.fr/>

Need information about BU? 04.76.74.84.00

 $\odot$  [bujf-public@univ-grenoble-alpes.fr](mailto:bujf-public@univ-grenoble-alpes.fr)

Need help with a documentary search?

- Visit the Library and Open Science Support page « Acquire research documentaries skills" section on E-formation: https://eformation.univ-grenoble-alpes.fr/
- Ask your question online on Chat «une question ?»
- Make an appointment: bujf-formation@univ-grenoblealpes.fr